# <span id="page-0-0"></span>**HTML <hgroup> Heading Group Tag**

#hgroup# heading group. #hgroup# description, syntax, usage, attributes and examples HTML-5.com is a great guide for web developers. [TV Series & Actors and Actresses.](http://TVSeries.com/) Follow [TV Series](http://plus.google.com/115541175134064407557/) and [HTML 5](http://plus.google.com/100115770145624791433/) on Google+.

[HTML-5.com](http://www.HTML-5.com/index.html) ➢ itemscopehttp://data-vocabulary.org/Breadcrum[b<span](/index.html) [itemprop="title">HTML 5</span>](/index.html) ➢ itemscopehttp://data-vocabulary.org/Breadcrumb[<span](/tags/index.html) [itemprop="title">HTML Tags</span>](/tags/index.html) > itemscopehttp://data-vocabulary.org/Breadcrumb **HTML <hgroup> Heading Group Tag**

> itemscopehttp://data-vocabulary.org/Breadcrumb[<span itemprop="title">Examples</](#page-1-0) [span>](#page-1-0)

## **The <hgroup> Tag in HTML 5**

The <hgroup> tag is one of the [heading tags in HTML.](../index.html#html-heading-footer-tags)

Only one of the [heading tags](../heading-tags/index.html) in an **hgroup** element contributes to the current [section](../../definitions/index.html#sectioning-content) [outline](../../definitions/index.html#sectioning-content), namely the highest level (<h1> before <h2>, etc.) heading and then the first one of those if there is more than one heading with the same level heading tag.

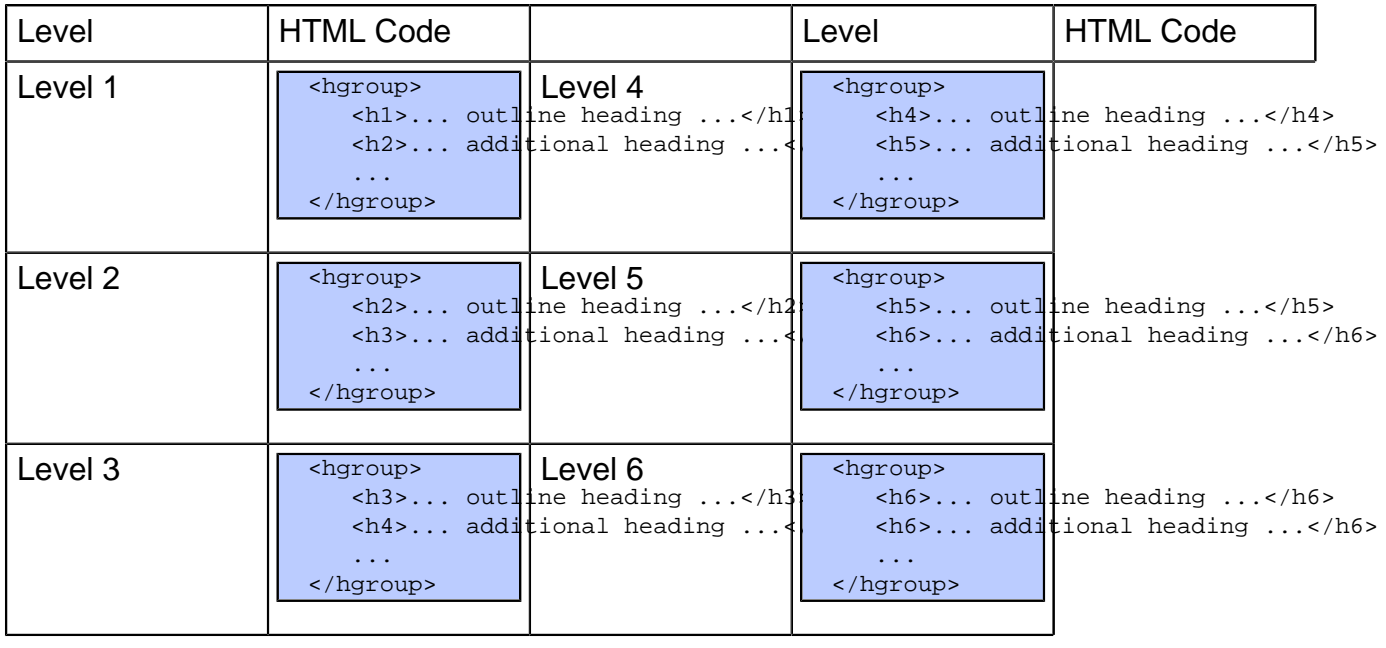

[back to top](#page-0-0)

### **<hgroup> Tag Syntax**

**Rules for coding HTML hgroup elements**

```
<a mode="pre" href="../body-tag/index.html#syntax"><body></a>
      ...
      <a mode="pre" href="../html-tag-list.html#flow-content-model">... flow content expected ...</a>
      <a mode="pre" href="../hgroup-tag/index.html#syntax"><hgroup></a>
        <b mode="pre"><hn></b><a mode="pre" href="../../definitions/index.html#phrasing-content"
         ...
      </hgroup>
 ...
   </body>
```
1. Inside an element where [flow content](../html-tag-list.html#flow-content-model) is allowed, code one or more optional **hgroup** elements.

2. Begin each **hgroup** element with a starting <hgroup> tag. The element name uses lower case letters and should be in the [HTML namespace](../../tutorials/html-namespaces.html#html-namespace), which it will pick up automatically from the xmlns [attribute](../html-tag/index.html#xmlns-attribute) on the [<html> tag.](../html-tag/index.html#)

3. Include any [HTML global attributes on the <hgroup> tag](#page-1-1) as appropriate.

4. End the element with a matching  $\lt$ /hgroup> closing tag.

5. Inside the heading element, code one or more [HTML heading tags.](../heading-tags/)

### **<aside> Content Model**

### **Content of the <aside> Tag**

The inner HTML of the **hgroup** element is restricted to [HTML comments](../html-comments/) and only the [HTML](../heading-tags/) [heading tags](../heading-tags/).

#### [back to top](#page-0-0)

## <span id="page-1-1"></span>**<hgroup> Tag Attributes**

### Attributes of the <hgroup> tag

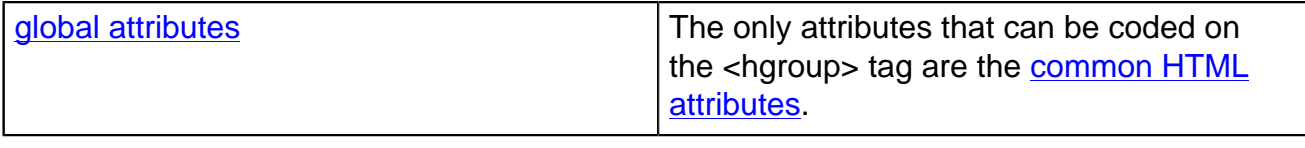

[back to top](#page-0-0)

## <span id="page-1-0"></span>**<hgroup> Heading Group Tag Examples**

### **Examples of the hgroup tag in HTML 5**

#### **Clear after a floating image so headings do not flow around it**

You can float an image with **style="float: left"** or [style="float: right"](../../css/css-styles/css-style-properties/index.html#float-property) then follow it with headings. If you try to position the headings below the image with [style="clear: both",](../../css/css-styles/css-style-properties/index.html#clear-property) some browsers (Chrome, Safari) will move the headings below the image while other browsers (Firefox, Opera) will flow the headings around the image. For example:

```
<<a mode="pre" href="../img-tag/">img</a> src="/images/mathml.png" alt="" <br/>b mode="pre">style="flo
 <<a mode="pre" href="../p-tag/">p</a> >This is the text that flows to the right of the floating image.
 <hqroup <b mode="pre">style="clear: both"</b> >
<<a mode="pre" href="../heading-tags/">h3</a> >This Is A Heading That Should Appear A<mark>f</mark>ter The In
<<a mode="pre" href="../heading-tags/">h4</a> >It Is Followed By Another Heading That Is Just A
  </hgroup>
```
View this in Firefox or Opera to see what happens:

<img src="/images/mathml.png" alt="" style="float: left; border: 1px solid gray; padding: 6px; margin: 0 12px 8px 0"></img>

This is the text that flows to the right of the floating image.

# **This Is A Heading That Should Appear After The Image**

# **It Is Followed By Another Heading That Is Just A Little Longer**

2 **2 Page 2 of 3 Degree 2 of 3 C** 2011 Accilent Corp. To make it look consistent in all browsers, code [display: block](../../css/css-styles/css-style-properties/index.html#display-property) in the style [attribute](../../attributes/style-attribute.html) to make sure the element with the [clear: both](../../css/css-styles/css-style-properties/index.html#clear-property) style is rendered as a [block element](../../definitions/index.html#block-element). Now that

## **HTML-5.com HTML <hgroup> Heading Group Tag**

the position of the headings is correct, code a [text-align: center](../../css/css-styles/css-style-properties/index.html#text-align-property) style to center the headings if desired.

```
<<a mode="pre" href="../img-tag/">img</a> src="/images/mathml.png" alt="" <br/>border"pre">styl
\leq mode="pre" href="../p-tag/">p</a> >This is the text that flows to the right of the floati
<hgroup <b mode="pre">style="display: block; clear: both; text-align: center"</b> >
  <<a mode="pre" href="../heading-tags/">h3</a> >This Is A Heading That Should Appear After
   <<a mode="pre" href="../heading-tags/">h4</a> >It Is Followed By Another Heading That Is J
 </hgroup>
```
<img src="/images/mathml.png" alt="" style="float: left; border: 1px solid gray; padding: 6px; margin: 0 12px 8px 0"></img>

This is the text that flows to the right of the floating image.

# **This Is A Heading That Should Appear After The Image**

## **It Is Followed By Another Heading That Is Just A Little Longer**

Of course the styles can be put into a  $CSS$  Style Sheet, possibly with a  $\frac{class}{class}$  [selector.](../../css/css-styles/css-style-selectors/index.html#class-selector)

[back to top](#page-0-0)

### **Changes in HTML 5 - <hgroup> Tag**

#### **What's new in HTML 5**

The <hgroup> tag is one of the new elements in HTML 5.

#### **Differences between HTML 5 and earlier versions of HTML**

The <hgroup> tag did not exist in older versions of HTML.

The [2000-2010 Recommendations from the W3C HTML Working Group](../../html-versions-and-history.html#html-versions) defined the [HTML](../../tutorials/html-namespaces.html#html-namespace) [namespace](../../tutorials/html-namespaces.html#html-namespace) for the names of all [HTML element types](../../tutorials/html-namespaces.html#namespace-partitions), which now includes the **hgroup** element name. In older (pre-2000) [versions of HTML](../../html-versions-and-history.html#html-versions), element type names were not associated with a namespace.

[back to top](#page-0-0)

# *THE END*